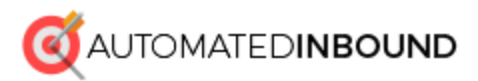

#### **Basic Sales Automation After Lead Submit: Send Auto Text Message to Schedule Appointment**

### **Tools:**

**[Zapier](http://www.zapier.com/) [Callfire](http://www.callfire.com/) Your Optin (Form) Tool of Choice Gmail** (if you want to setup lead confirmation e-mails) **[Pipedrive](http://www.automatedinbound.com/pipedrive)** (if you want to setup CRM integration)

#### **Process:**

Buy a local number in CallFire. Activate it and turn text messaging on. Buy some credits. All that stuff.

Setup a multi-zap in Zapier to connect your apps.

The attached example will pull in a lead and do a few things with it including e-mail a notification and add it to Pipedrive CRM + add a record to Google Spreadsheet.

It then delays for 5 minutes and sends a personalized text message to the prospect from our local Callfire number.

This is designed to set an appointment or initiate the sales process without you having to outbound up front (make sure you test… if your prospects aren't replying to text messages you better pick up the phone. We've found 90% prefer a text message over a telephone call after submitting an online inquiry if the offer isn't extremely time-sensitive).

Zapier makes the opportunities from there limitless. You could add their

responses to Pipedrive, Trigger an activity, assign the lead to a salesperson, really just about anything your heart desires.

Don't forget to include a Zap to add your lead to your e-mail autoresponder series. Ours triggers elsewhere so it isn't required.

When a prospect clicks a specific link in any e-mail or calls/texts the Callfire number we have another Zap setup to remove them from all autoresponder series automatically.

Use your noggin to automate this stuff or **send me a [Facebook](http://fb.me/msg/scotsmith) Message**if you need help/ideas to solve a specific challenge you're having.

#### **Continue to the Insider's Screenshots below**…

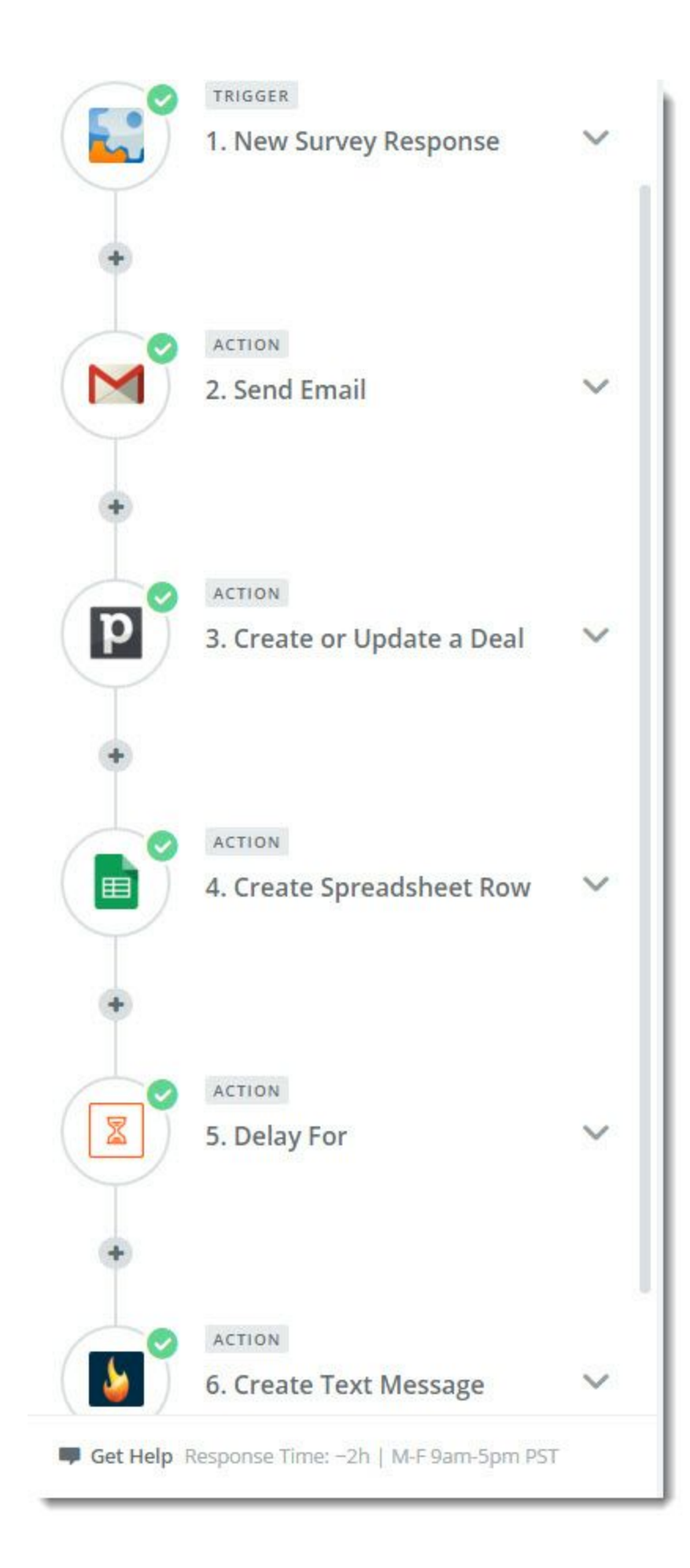

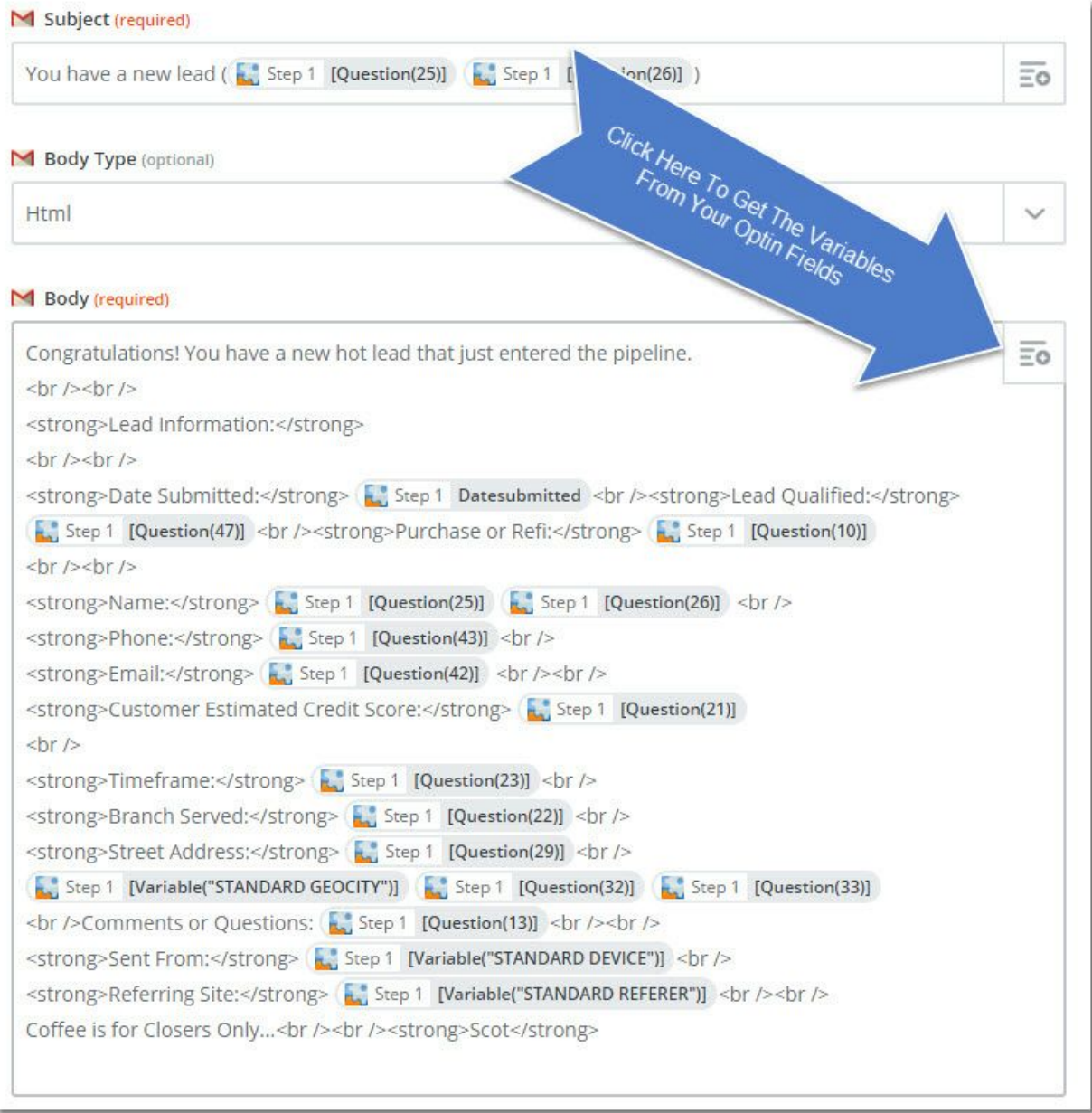

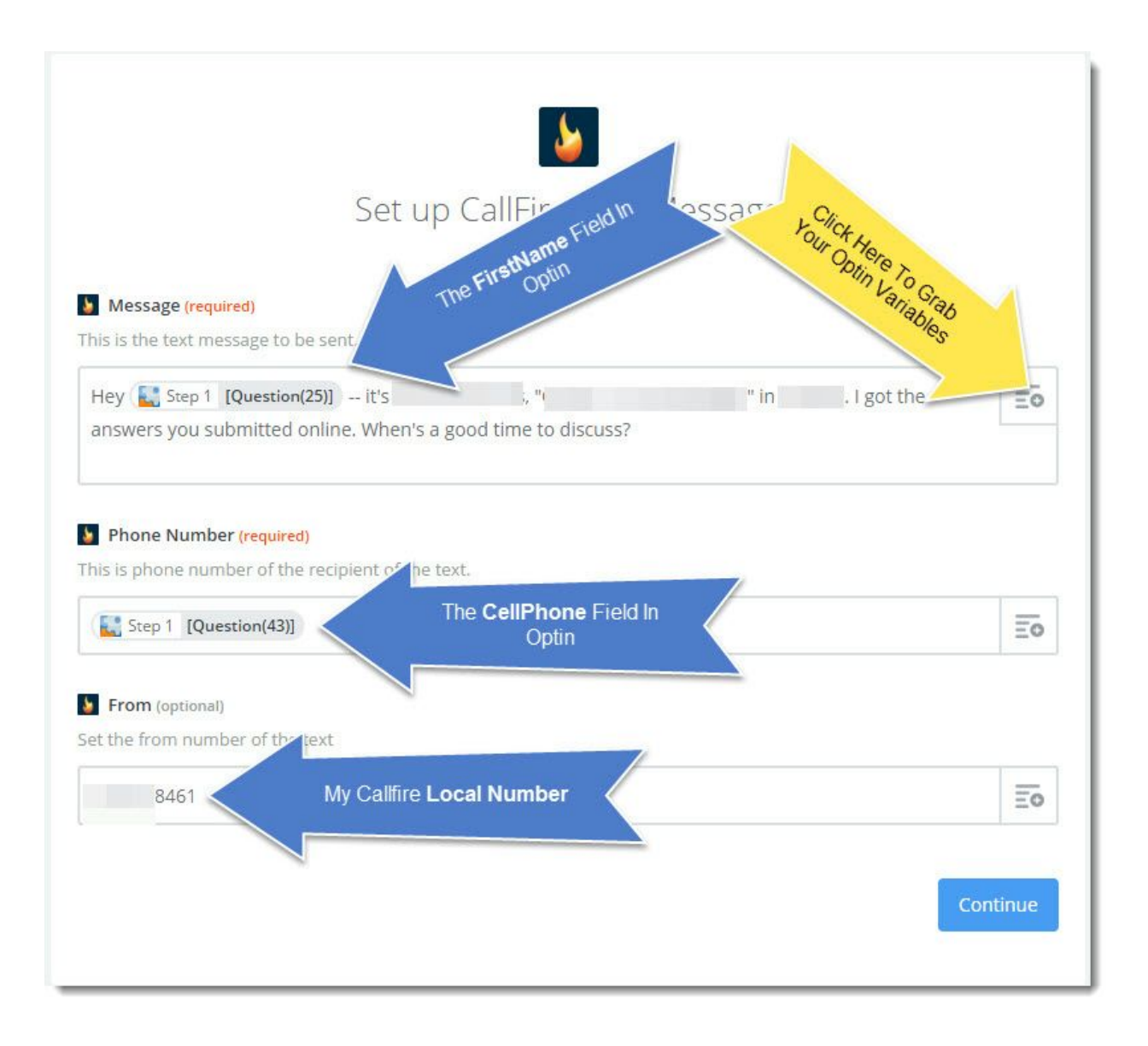

#### Now that your Zapier Multi-Step is Setup...

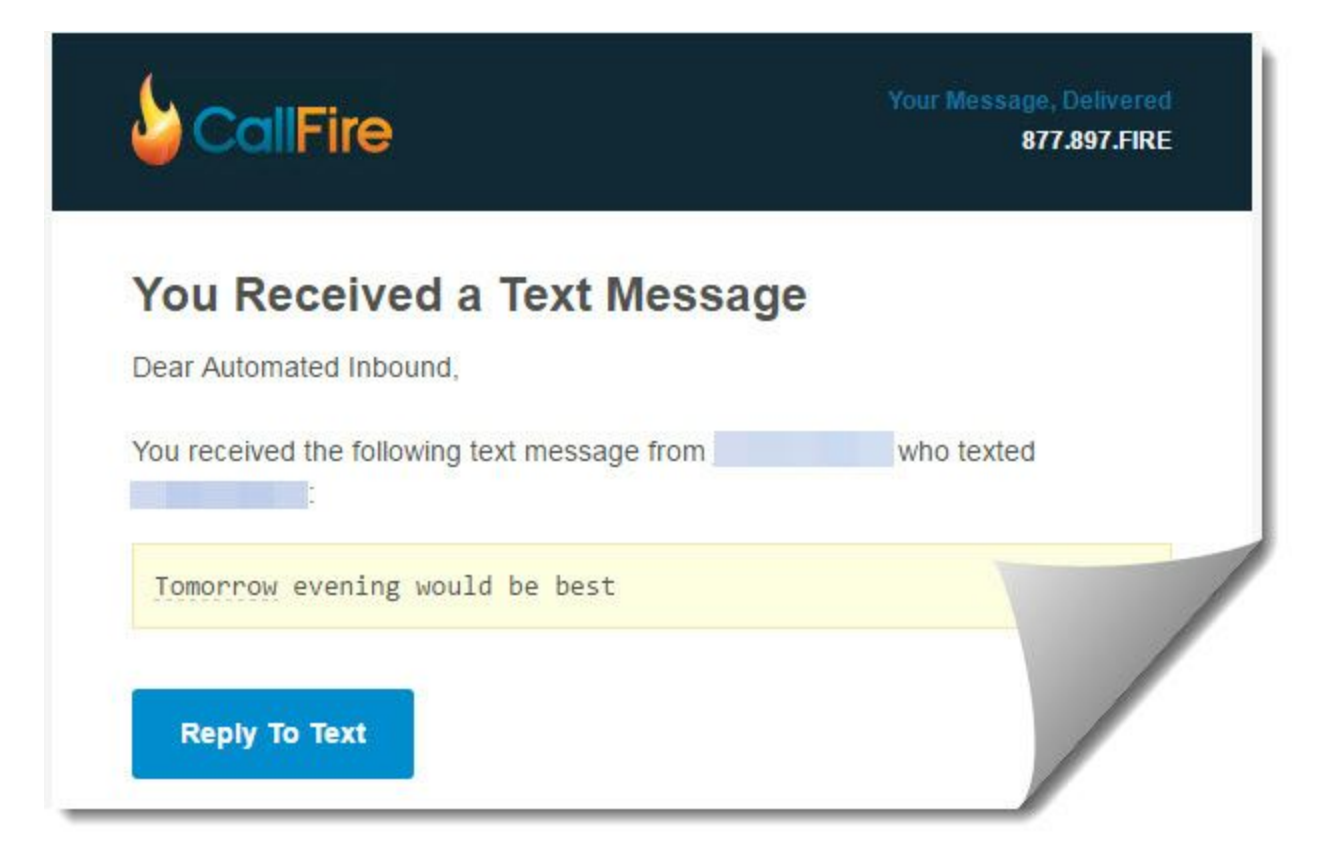

## **Email Notification Of Reply From Your Lead...**

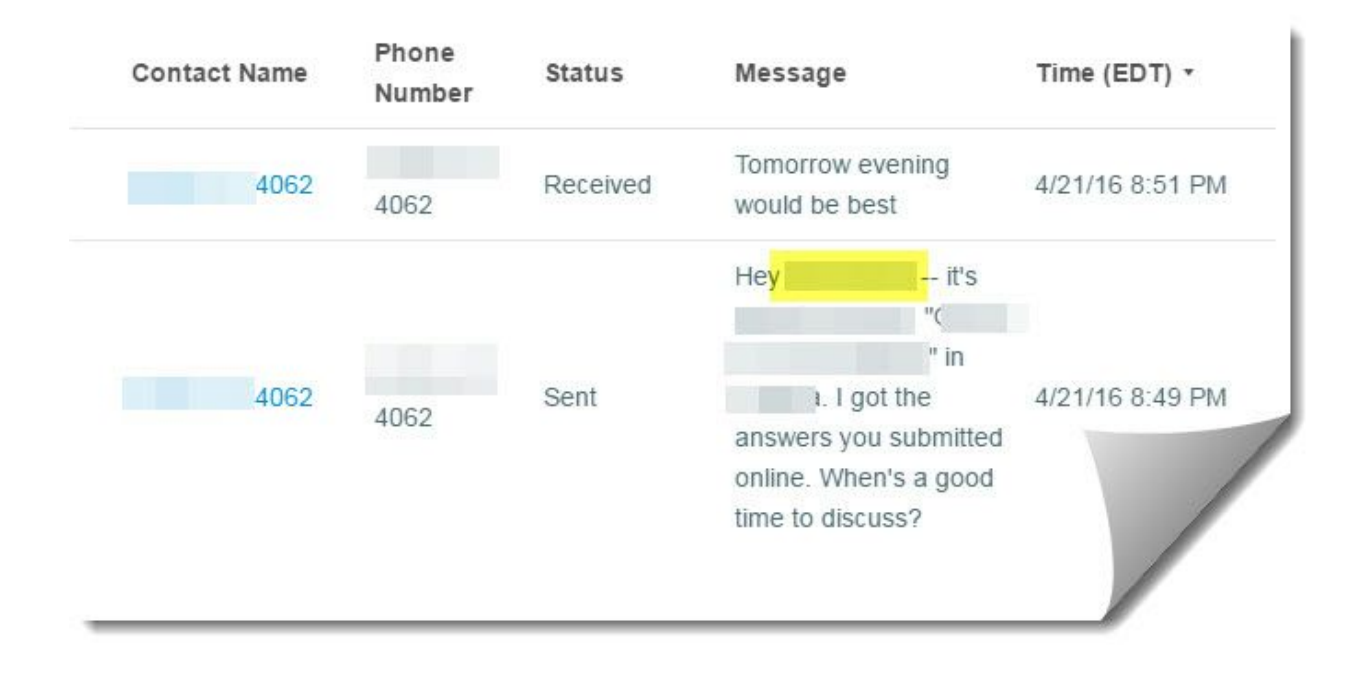

### **Text Record Log Inside Callfire Once You Login**

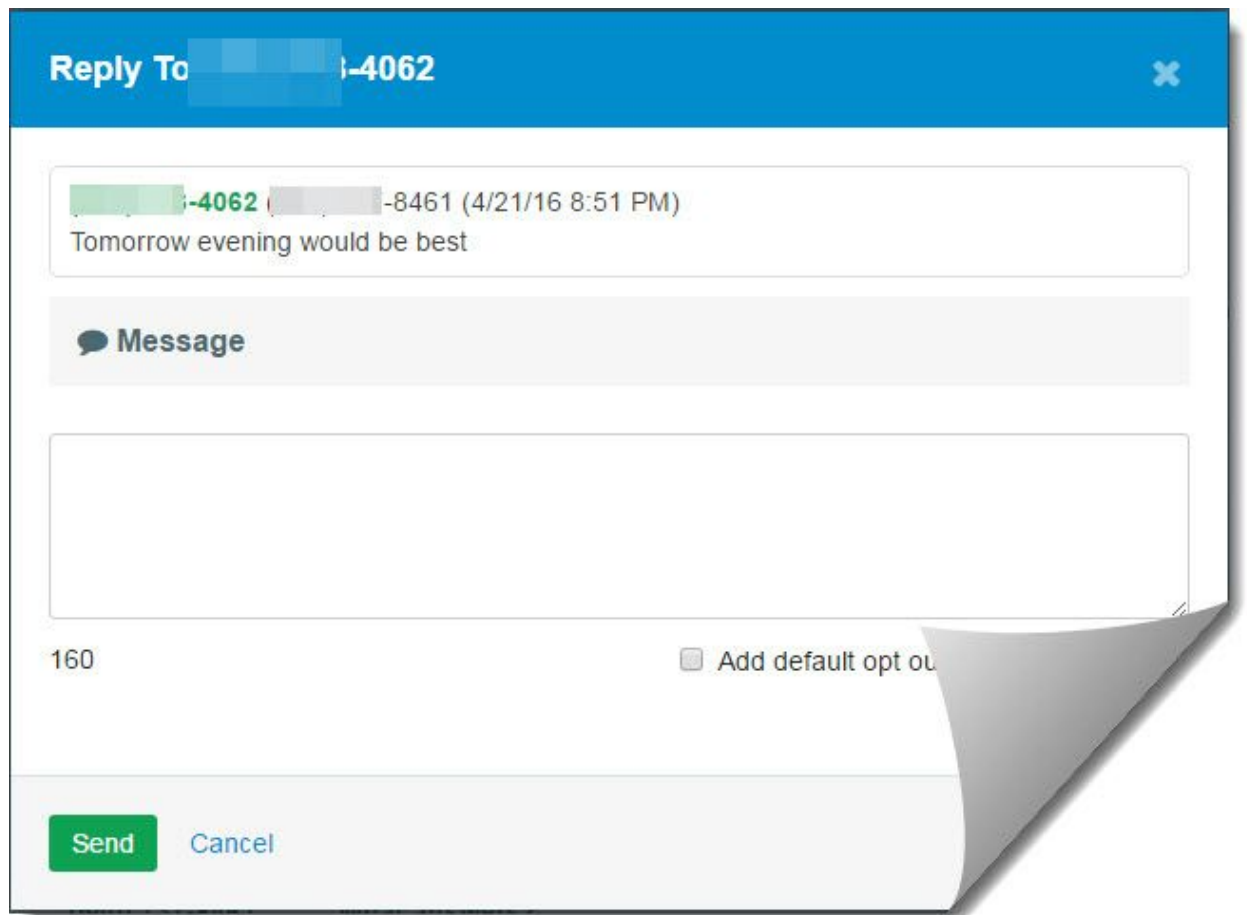

# **Reply To Your Lead's Text Message Inside Of Callfire**

**Hope that helps**…

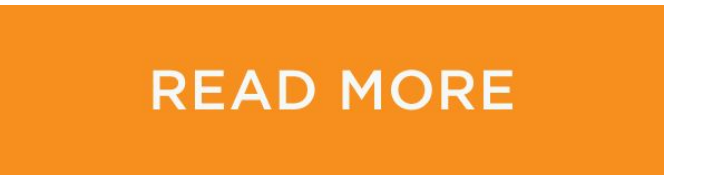